# 1.1 SEASONAL SCHEDULED ALL-CARGO FLIGHT APPLICATION

## 1.1.1 Introduction

This section contains procedures for users to apply for operation of Seasonal Scheduled Cargo Flights to/from Hong Kong through the E-filing System.

# 1.1.2 Create Seasonal Scheduled Cargo Flight Application

1.1.2.1 From the Main menu, click *Application*  $\rightarrow$  click *Seasonal Schedule*  $\rightarrow$  *All-Cargo*. The Create Seasonal Schedule Application screen will be displayed.

| 🙆 Civil Aviat | ion Department Air Tra   | ffic Statistics S | ystem - Microsoft Internet Explorer |                        |                                        |                      |
|---------------|--------------------------|-------------------|-------------------------------------|------------------------|----------------------------------------|----------------------|
| <b>K</b> 0    | ivil Aviation Depart     | tment Air Tra     | ffic Statistics System              | User ID:<br>User Name: | AHK001<br>AHK Air Hong Kong<br>Limited | 🔶 📥 🎴                |
| View 🔻        | Application V HKIA D     | ata 🔻 🛛 Admin 🤜   |                                     |                        |                                        |                      |
| Message       | Seasonal Schedule        | Passenger         |                                     |                        |                                        |                      |
|               | Charter Flight           | All-Cargo         |                                     |                        |                                        |                      |
| Inbox         | Extra Section            | •                 |                                     |                        |                                        |                      |
| Advanced Se   | Private Non-Revenue Flig | aht               |                                     |                        |                                        |                      |
| Oldest mail:  | Schedule Change          | exceeding 2       | DD messages                         |                        |                                        |                      |
| No records a  | Special Operations       | •                 | Subject                             |                        | Reference No.                          | Received Date / Time |
|               | Lease Aircraft           |                   |                                     |                        |                                        | Refresh Remove       |
|               | Supporting Document      |                   |                                     |                        |                                        |                      |
|               | Supporting Document      |                   |                                     |                        |                                        |                      |
|               |                          |                   |                                     |                        |                                        |                      |
|               |                          |                   |                                     |                        |                                        |                      |
|               |                          |                   |                                     |                        |                                        |                      |
|               |                          |                   |                                     |                        |                                        |                      |
|               |                          |                   |                                     |                        |                                        |                      |
|               |                          |                   |                                     |                        |                                        |                      |
|               |                          |                   |                                     |                        |                                        |                      |
|               |                          |                   |                                     |                        |                                        |                      |
|               |                          |                   |                                     |                        |                                        |                      |
|               |                          |                   |                                     |                        |                                        |                      |
|               |                          |                   |                                     |                        |                                        |                      |
|               |                          |                   |                                     |                        |                                        |                      |
| ど Done        |                          |                   |                                     |                        |                                        | 🔒 🧐 Local intranet 🛒 |
|               |                          |                   | Main Menu                           |                        |                                        |                      |

#### CADSTAT - USER PROCEDURE MANUAL

| re | ate Seas    | onal Schedu       | le Applicatio           | n     |     |      |     |   |     |        |                   |                    |                                                                           |       |                |              |
|----|-------------|-------------------|-------------------------|-------|-----|------|-----|---|-----|--------|-------------------|--------------------|---------------------------------------------------------------------------|-------|----------------|--------------|
|    |             | *Season 💿         | Winter 2008 🔘           | Sum   | mer | 2009 |     |   | s   | Servio | ceType Sc         | h Cargo            |                                                                           |       |                |              |
|    | Ope         | rator (ICAO) AHI  | К                       |       |     |      |     |   | Оре | erato  | rName A⊢          | K Air Hong         | Kong Limited                                                              |       |                |              |
| gl | ht Schedul  | es                |                         |       |     |      |     |   |     |        |                   |                    |                                                                           |       |                | k to Top     |
|    | *Flight No. |                   | od (dd/mm/yyyy)         |       |     |      | DOP |   | -   | -      | *Aircraft<br>Type | *Cargo<br>Capacity | *Route (indicate '*' in port for Ferry /<br>Technical Stop to / from HKG) | (HH2  | Time<br>24:MI) | Next<br>Date |
| 1  |             | From<br>JAN<br>1s | To<br>JAN<br>1g         | 1     | 2   | 3    | 4   | 5 | 6   | 7      | ?                 | (kg)               | e.g. SIN*-HKG-ANC*-LAX                                                    | STA   | STD            | ~            |
| [  |             | JAN<br>1g         | JAN<br>1                |       |     |      |     |   |     |        | ?                 |                    | · · · · · · · · · · · · · · · · · · ·                                     |       |                | ~            |
|    |             | JAN<br>1.5        | JAN<br>1g               |       |     |      |     |   |     |        | ?                 |                    | 2.1                                                                       | ,<br> |                | ~            |
| Í  | ,           | JAN<br>1          | JAN<br>JAN              |       |     |      |     |   |     |        | ?                 |                    | L 2                                                                       | ,<br> | <u> </u>       | ~            |
| 1  |             | JAN<br>1          | JAN<br>1                |       |     |      |     |   |     |        | ?                 |                    | 2.1                                                                       | ,<br> | í –            | ~            |
| [  |             | JAN<br>12         | JAN<br>1 <sub>2</sub>   |       |     |      |     |   |     |        | ?                 |                    | 2.1                                                                       | Í T   |                | ~            |
| Ì  |             | JAN<br>15         | JAN<br>1,5              | Γ     |     |      | П   |   |     |        | ?                 |                    | P                                                                         |       |                | ~            |
|    |             |                   | JAN<br>1                |       |     |      |     |   |     |        | ?                 |                    |                                                                           |       |                | ~            |
| [  |             | JAN<br>1          | JAN<br>1                |       |     |      |     |   |     |        | ?                 |                    | 21                                                                        |       |                | ~            |
| [  |             | JAN<br>1          | JAN<br>12               |       |     |      |     |   |     |        | ?                 |                    | 2.1                                                                       |       |                | *            |
|    |             |                   |                         |       |     |      |     |   |     |        |                   |                    | Re                                                                        | emove |                | Add          |
|    |             | Remarks (F        | Please click to input r | emarl | (8) |      |     |   |     |        |                   |                    |                                                                           |       |                |              |

**Create Seasonal Schedule Application** 

- 1.1.2.2 Fill in the Seasonal Scheduled All-Cargo Flight Application form. Fields marked with \* are mandatory (i.e. information must be provided).
  - a. *Season* Choose the current IATA season or the IATA next season. Summer season means the days between the last Sunday of March up to the last Saturday of October of current year. Winter season means the days between the last Sunday of October of current year up to the last Saturday of March of next year.
  - b. Operator (ICAO) For registered operators, their Operator code is displayed automatically. Users can choose a suitable operator code from the Operator (ICAO) pull down menu. If the suitable code is not available from the menu, users can input the code manually in 3-letter (ICAO) code format.
  - c. *Operator Name* The name of the Operator will be displayed according to the selected code. If the operator code is not available, users can input the full name of the operator manually. The text should be limited to 100 characters. Please ensure the name should tally with the one appears on the Air Operator's Certificate.

1.1.2.3 Fill in the flight schedules as shown below. Users should enter related inbound and outbound flights in pair (i.e. two consecutive rows). For single inbound/outbound flights, please skip one row.

|      | Effectiv    | e Period From/         | To date picker¬ | D | 00P ( | chec        | kbo: | <b>.</b> —                                                                                                    | Airc | raft | Type se            | arch                                                                      | 7             | Next Date Port (IATA) search— Ferry / Te | pull do<br>chnical | wn me<br>Stop e | nu<br>dit |  |
|------|-------------|------------------------|-----------------|---|-------|-------------|------|----------------------------------------------------------------------------------------------------|------|------|--------------------|---------------------------------------------------------------------------|---------------|------------------------------------------|--------------------|-----------------|-----------|--|
| Flig | ht Schedul  | es                     |                 |   |       |             |      |                                                                                                    |      |      |                    |                                                                           | 1             | \                                        |                    | Back to To      |           |  |
|      | *Flight No. | *Effective Peri        | od (dd/mm/yyyy) |   | *DOP  |             |      | ^ Aircra                                                                                                    |      |      | *Cargo<br>Capacity | *Route (indicate '*' in port for Ferry /<br>Technical Stop to / from HKG) | Local<br>(HH2 | Time<br>94:MI)                           | Next<br>Date       |                 |           |  |
|      |             | From                   | To              | 1 | 2     | 3           | 4    | 5                                                                                                    | 6    | 7    | Type               |                                                                           | (kg)          | e.g. SIN*-HKG-ANC*-LAX                   | STA                | STD             | Date      |  |
|      | AHK001      | 26/10/2008             | 26/10/2008      |   |       | <b>&gt;</b> |      | <ul> <li>Image: A start of the start of the start of</li></ul> |      | -    | B747               | ?                                                                         | 100000        | HKG-PEN                                  |                    | 1100            | *         |  |
|      | AHK002      | 26/10/2008             | 26/10/2008      |   |       |             |      |                                                                                                    | ✓    |      | B747               | ?                                                                         | 100000        | PEN-HKG                                  | 2200               |                 | ~         |  |
|      |             | JAN<br>15              | JAN<br>1 DS     |   |       |             |      |                                                                                                    |      |      |                    | ?                                                                         |               |                                          |                    |                 | ~         |  |
|      |             | JAN<br>1               | JAN<br>1 DS     |   |       |             |      |                                                                                                    |      |      |                    | ?                                                                         |               |                                          |                    |                 | ~         |  |
|      |             | JAN<br>125             | JAN<br>125      |   |       |             |      |                                                                                                    |      |      |                    | ?                                                                         |               | · · · · · · · · · · · · · · · · · · ·    |                    |                 | *         |  |
|      |             | JAN<br>1 25            | JAN<br>12       |   |       |             |      |                                                                                                    |      |      |                    | ?                                                                         |               | · · · · · · · · · · · · · · · · · · ·    |                    |                 | *         |  |
|      |             | JAN<br>1               | JAN<br>1        |   |       |             |      |                                                                                                    |      |      |                    | ?                                                                         |               | 21                                       |                    |                 | ~         |  |
|      |             | JAN<br>1 <sub>25</sub> | JAN<br>12       |   |       |             |      |                                                                                                    |      |      |                    | ?                                                                         |               |                                          |                    |                 | ~         |  |
|      |             |                        | JAN<br>12       |   |       |             |      |                                                                                                    |      |      |                    | ?                                                                         |               | · · · · · · · · · · · · · · · · · · ·    |                    |                 | ~         |  |
|      |             |                        |                 |   |       |             |      |                                                                                                    |      |      |                    | ?                                                                         |               | ? 🥬                                      |                    |                 | *         |  |

- a. *Flight No.* The format should consist of two parts namely 3-letter ICAO Operator code and 3 to 5 numerals (e.g. AHK001).
- b. *Effective Period From/To* Use *date picker* to specify the **Effective Period** of the flight schedules or input manually in dd/mm/yyyy *format*.
- c. *DOP* Tick the *DOP checkbox* to specify the days of operation. (1-Monday; 2-Tuesday; 3-Wednesday; 4-Thursday; 5-Friday; 6-Saturday; 7-Sunday)
- d. *Aircraft Type* Click *Aircraft Type search* to choose the suitable aircraft type from the list or input the aircraft type manually in 3-letter IATA aircraft code format. The text should be limited to 4 characters.

| Civil Aviation Department Ai          | ir Traffic Statistics System We | eb Page Dialog |                                     |
|---------------------------------------|---------------------------------|----------------|-------------------------------------|
| Search tips: Case insensitive. "%" wi | Ide and also as also.           |                |                                     |
|                                       | lidcard character)              |                |                                     |
| English Description                   |                                 |                |                                     |
| Aircraft Type (IATA)                  |                                 |                |                                     |
|                                       |                                 |                |                                     |
| Aircraft Type (ICAO)                  |                                 |                |                                     |
|                                       |                                 |                | Read County                         |
|                                       |                                 |                | Reset Search                        |
| Search Result                         |                                 |                | Back to Top                         |
| Aircraft Type (IATA) 🛆                | Aircraft Type (ICAO)            | Aircraft Group | English Description                 |
| 00                                    | F100                            | 100            | FOKKER 100                          |
| 41                                    | B461                            | 146            | British Aerospace 146-100 Passenger |
| 143                                   | B463                            | 146            | British Aerospace 146-300 Passenger |
| 146                                   | B461                            | 146            | British Aerospace 146 Passenger     |
| 14F                                   | B462                            | 14F            | BRITISH AEROSPACE 146-200 FREIGHTER |
| 310                                   | A310                            | 310            | AIRBUS INDUSTRIE A310 PASSENGER     |
| 312                                   | A310                            | 310            | AIRBUS INDUSTRIE A310-200 PASSENGER |
| 313                                   | A310                            | 310            | AIRBUS INDUSTRIE A310-300 PASSENGER |
| 319                                   | A319                            | 328            | AIRBUS INDUSTRIE A319               |
| 31F                                   | A310                            | 31F            | Airbus Industrie A310 Freighter     |
| 31X                                   | A310                            | 31F            | Airbus Industrie A310-200 Freighter |
| 31Y                                   | A310                            | 31F            | Airbus Industrie A310-300 Freighter |
| 320                                   | A320                            | 328            | AIRBUS INDUSTRIE A320               |
| 321                                   | A321                            | 328            | AIRBUS INDUSTRIE A321               |
| 330                                   | A332                            | 330            | AIRBUS INDUSTRIE A330               |
| 332                                   | A332                            | 330            | AIRBUS INDUSTRIE A330-200           |

List of Aircraft Types

e. *Cargo Capacity* - Enter the cargo capacity of the specified aircraft type in kg. The number should not exceed 6 numerals.

- f. *Route* Notes for entering routes:
  - Click *Port Search* to choose the suitable ports
  - or input it manually in IATA 3-letter port code format.
  - Ports must be separated by "-" (dash).
  - One of the ports on the route must be Hong Kong (HKG).

| 🗿 Civil Aviation                     | Department Air                                                                | Traffic Statistics System Web Page Di             | alog        |                                | ×               |
|--------------------------------------|-------------------------------------------------------------------------------|---------------------------------------------------|-------------|--------------------------------|-----------------|
| List of Port<br>(Search tips: Case i | nsensitive. "%" wild<br>Port Name<br>Port (IATA<br>Port (ICAO<br>Country Name | •     •       •     •       •     •       •     • |             |                                |                 |
| Search Resu                          | lt                                                                            |                                                   |             | Reset Search<br>Back to Top    |                 |
| Port (IATA) 🔺                        | Port (ICAO)                                                                   | Country                                           | City        | Port Name                      |                 |
| AAB                                  | YARY                                                                          | AUSTRALIA                                         | -           | Arrabury                       |                 |
| AAD                                  | XXXX                                                                          | SUDAN                                             |             | Ad_Dabbah                      |                 |
| AAN                                  | OMAL                                                                          | UNITED ARAB EMIRATES                              |             | ALAin                          |                 |
| ABA                                  | UNAA                                                                          | RUSSIAN FEDERATION                                |             | Abakan                         |                 |
| ABJ                                  | DIAP                                                                          | COTE D'IVOIRE                                     | ABIDJAN     | Abidjan/Felix Houphouet Boigny |                 |
| ABX                                  | YMAY                                                                          | AUSTRALIA                                         |             | Albury                         |                 |
| ABY                                  | KABY                                                                          | UNITED STATES                                     |             | Albany/Dougherty County        |                 |
| ABZ                                  | EGPD                                                                          | UNITED KINGDOM                                    | ABERDEEN    | Aberdeen/Dyce                  |                 |
| ACC                                  | DGAA                                                                          | GHANA                                             | ACCRA       | Accra/Kotoka                   |                 |
| ADA                                  | LTAF                                                                          | TURKEY                                            | ADANA       | Adana                          |                 |
| ADD                                  | НААВ                                                                          | ETHIOPIA                                          | ADDIS ABABA | Addis Ababa/Bole               |                 |
| ADE                                  | OYAA                                                                          | YEMEN                                             | ADEN        | Aden/International             |                 |
| ADF                                  | LTCP                                                                          | TURKEY                                            |             | Adiyaman                       |                 |
| ADJ                                  | OJAM                                                                          | JORDAN                                            | AMMAN       | Amman/Civil - Marka Airport    |                 |
| a Diz                                | DADIZ                                                                         |                                                   |             | Adok Jolond/Adok Jolond NC     | $\mathbf{\sim}$ |

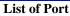

To mark technical stop or ferry sectors, place an asterisk (\*) after the corresponding port and click *Ferry/Technical Stop* to indicate ferry or technical stop.

| Civil Aviation Department          | nt Air Traffic Statistics System - UF-SCH03900 - | 🔳 🗖 🔀  |
|------------------------------------|--------------------------------------------------|--------|
| UF-SCH03900 - Spe<br>Route HKG-PEM | ecify Ferry / Technical Stop to and fro          | om HKG |
| Sector                             | Ferry / Technical Stop to and from HKG           | _      |
| HKG-PEN*                           | 🔘 Ferry 🔘 Technical Stop to and from HKG         |        |
|                                    | Discard Save                                     |        |
|                                    |                                                  | ~      |
| <                                  |                                                  | >      |

**Ferry/Technical Stop** 

- g. *Scheduled Time of Arrival (STA)* The scheduled time of arrival is in local time. The format is HH24MI (e.g. 1300).
- h. *Scheduled Time of Departure (STD)* The scheduled time of departure is in local time. The format is HH24MI (e.g. 1300).
- i. *Next Date* Use the *Next Date pull down menu* to indicate that the arrival day is different from the departure day at HKG

1.1.2.4 Click **Add** to add rows to input more flight schedules.

| *Flight No. | 'Effective Peri       | od (dd/mm/yyyy) |          |   |          | DOP |          |   |   | * Airci |   | *Cargo<br>Capacity | *Route (indicate '*' in port for Ferry<br>Technical Stop to / from HKG) | / Local Time<br>(HH24:MI) |      | Next<br>Date |
|-------------|-----------------------|-----------------|----------|---|----------|-----|----------|---|---|---------|---|--------------------|-------------------------------------------------------------------------|---------------------------|------|--------------|
|             | From                  | То              | 1        | 2 | 3        | 4   | 5        | 6 | 7 | Тур     | e | (kg)               | e.g. SIN*-HKG-ANC*-LAX                                                  | STA                       | STD  | Date         |
| AHK001      | 26/10/2008 📆          | 26/10/2008      | ✓        |   | <b>~</b> |     | <b>V</b> |   |   | B747    | ? | 100000             | HKG-PEN                                                                 |                           | 1100 | ~            |
| AHK002      | 26/10/2008 1          | 26/10/2008      | <b>~</b> | ◄ |          | ▼   |          | ◄ |   | B747    | ? | 100000             | PEN-HKG                                                                 | 2200                      |      | ~            |
|             | JAN<br>1,2            | JAN<br>1 25     |          |   |          |     |          |   |   |         | ? |                    | · · · · · · · · · · · · · · · · · · ·                                   |                           |      | ~            |
|             | JAN<br>12             | JAN<br>1 25     |          |   |          |     |          |   |   |         | ? |                    | · · · · · · · · · · · · · · · · · · ·                                   |                           |      | ~            |
|             | JAN<br>1 <sub>2</sub> | JAN<br>125      |          |   |          |     |          |   |   |         | ? |                    | · · · · · · · · · · · · · · · · · · ·                                   |                           |      | ~            |
|             | JAN<br>1 <sub>2</sub> | JAN<br>12       |          |   |          |     |          |   |   |         | ? |                    | · · · · · · · · · · · · · · · · · · ·                                   |                           |      | ~            |
|             | JAN<br>12             | JAN<br>12       |          |   |          |     |          |   |   |         | ? |                    | · · · · · · · · · · · · · · · · · · ·                                   |                           |      | ~            |
|             | JAN<br>1              | JAN<br>1 p      |          |   |          |     |          |   |   |         | ? |                    | 2.0                                                                     |                           |      | ~            |
|             | JAN<br>15             |                 |          |   |          |     |          |   |   |         | ? |                    | · · · · · · · · · · · · · · · · · · ·                                   |                           |      | ~            |
|             | JAN<br>1,5            | JAN<br>15       |          |   |          |     |          |   |   |         | ? |                    | /                                                                       |                           |      | ~            |
|             |                       |                 |          |   |          |     |          |   |   |         |   |                    | E                                                                       | lemove                    |      | Add          |

Seasonal Scheduled All-Cargo Flight Schedules grid

- 1.1.2.5 To remove some of the entered flight schedules, tick the corresponding checkbox of the paired flight and click Remove. More than one pair of flight schedules can be deleted at one time.
- 1.1.2.6 To input further information related to this application, click the <u>Remarks</u> link to display the input box.

| r Rema         | irks link                       |   |
|----------------|---------------------------------|---|
| <u>Remarks</u> | (Please click to input remarks) |   |
|                |                                 | ~ |
|                |                                 | ~ |

- 1.1.2.7 Review / Modify the application before submission:
  - a. To cease the application, click Discard to remove the entered information and exit E-filling System.
  - b. To submit the application, click **Preview** and continue the procedures in sections 1.1.3 **Preview Seasonal Scheduled All-Cargo Flight Application** and 1.1.4 **Submit Seasonal Scheduled All-Cargo Flight Application**.
  - c. To continue the application procedures at a later time, click **Save** to save the application as a draft. A message indicating the application is successfully saved will be displayed. Click **OK** and exit the E-filing System. Please refer to section 1.1.5 **Update Seasonal Scheduled All-Cargo Flight Application** and continue the application procedures at a later time.

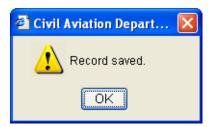

1.1.2.8 If users have manually entered codes not selected from the pull down menu ➤ or search screen ⊇ users will be prompted to provide further information through the Input Description for New Codes screen when saving the application. If information is not available, click Save to save the application as a draft and exit E-filing System. Please refer to section 1.1.5 Update Seasonal Scheduled All-cargo Flight Application and continue the application procedures at a later time

|               | ntment Air Traffic Stat | istics System Web Page Dialog | ^ |
|---------------|-------------------------|-------------------------------|---|
| Field         | Code                    | *Description                  |   |
| Aircraft Type | B747                    | Beoing B747-400 Freighter     |   |
| Port          | PEN                     | Penang/International          |   |
|               |                         | Save                          |   |

**Description for New Codes** 

### 1.1.3 Preview Seasonal Scheduled All-Cargo Flight Application

1.1.3.1 Click Preview, Preview Seasonal Schedule Application screen is displayed.

- a. *Reference No.* of the application is blank as the application has not been saved or submitted yet.
- b. If users view the saved application from **Update Seasonal Schedule Application** screen (details provided under section 1.1.5), *Reference No.* is generated by the system when the application is saved.
- c. *Code Description* grid / *Remarks* are displayed with information, if any.

| 🗿 Civil Aviati   | on Department A                            | ir Traffic S             | tatistics Sy | vstem Web Pa  | ige Dialog         |                              |            |          |           |
|------------------|--------------------------------------------|--------------------------|--------------|---------------|--------------------|------------------------------|------------|----------|-----------|
| Pre∨iew S        | easonal Sch                                | iedule Ap                | plicatior    | ı             |                    |                              |            |          |           |
|                  | Reference No.                              | 00000000                 | 0077         | Relate        | d Application Ref. | No                           |            |          |           |
|                  | Season                                     | Winter 200               | 8            |               | Service Ty         | pe Sch Cargo                 |            |          |           |
|                  | Operator (ICAO)                            | AHK                      |              |               | Operator Na        | ne AHK Air Hong Kong Limited |            |          |           |
| Flight Sche      | dules                                      |                          |              |               |                    |                              |            | Re       | ck to Top |
| Flight No.       | Effective Pe                               |                          | DOP          | Aircraft Type | Cargo Capacity     | Route                        |            | cal Time | Next      |
|                  | From                                       | To                       | 1234567      |               | (kg)               |                              | ST         |          | Date      |
| AHK001<br>AHK002 |                                            | 28/03/2009<br>28/03/2009 |              | B747          |                    | HKG-PEN<br>PEN-HKG           | 22         | 1100     |           |
|                  |                                            | 20/03/2009               | 1357         | 0/4/          | 100,000            | PENERKO                      | 22         |          |           |
| Code Desc        |                                            |                          |              |               |                    |                              |            | Ba       | ck to Top |
|                  | 001 : Aircraft Type<br>002 : Port PEN - Pe |                          |              | Freighter     |                    |                              |            |          |           |
|                  |                                            | -                        | uonai        |               |                    |                              |            |          |           |
|                  | Remark                                     | s -                      |              |               |                    |                              |            |          |           |
|                  |                                            |                          |              |               |                    |                              | Print Modi | v        | Submit    |
|                  |                                            |                          |              |               |                    |                              |            |          |           |
|                  |                                            |                          |              |               |                    |                              |            |          |           |
|                  |                                            |                          |              |               |                    |                              |            |          |           |
|                  |                                            |                          |              |               |                    |                              |            |          |           |
|                  |                                            |                          |              |               |                    |                              |            |          |           |
|                  |                                            |                          |              |               |                    |                              |            |          |           |
|                  |                                            |                          |              |               |                    |                              |            |          |           |

#### **Preview Seasonal Schedule Application**

- 1.1.3.2 Click Modify to modify the flight details after previewing the application. For details, please refer to section 1.1.5 Update Seasonal Schedule Application.
- 1.1.3.3 If application is ready for submission, click **Print** to print the application for own record before submission. Users are reminded to set the page orientation to landscape. Click **OK** to print.

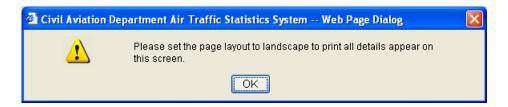

# 1.1.4 Submit Seasonal Scheduled All-Cargo Flight Application

1.1.4.1 Click Submit

|            | Seasonal Sc<br>Reference No |                |                |               | d Application Ref. N   | lo                          |         |              |             |              |
|------------|-----------------------------|----------------|----------------|---------------|------------------------|-----------------------------|---------|--------------|-------------|--------------|
|            | Seaso                       | n Winter 200   | )8             |               | Service Ty             | e Sch Cargo                 |         |              |             |              |
|            | Operator (ICAC              | )) AHK         |                |               | Operator Nar           | e AHK Air Hong Kong Limited |         |              |             |              |
| light Sch  | edules                      |                |                |               |                        |                             |         |              | Ba          | ck to Top    |
| Flight No. | Effective I<br>From         | Period<br>To   | DOP<br>1234567 | Aircraft Type | Cargo Capacity<br>(kg) | Route                       | -       | Local<br>STA | Time<br>STD | Next<br>Date |
| HK001      | 26/10/2008                  | 28/03/2009     |                | B747          | 100,000                | HKG-PEN                     |         | 314          | 1100        | Date         |
| HK002      | 26/10/2008                  | 28/03/2009     | 1 3 5 7        | B747          | 100,000                | PEN+HKG                     |         | 2200         |             |              |
| ode Des    | cription                    |                |                |               |                        |                             |         |              | Ba          | ck to Top    |
| HKOO2, AHK | K001 : Aircraft Typ         | e B747 - Beoir | ng B747-400    | Freighter     |                        |                             |         |              |             |              |
| HKOO1, AHI | (002 : Port PEN-I           | Penang/Interna | ational        |               |                        |                             |         |              |             |              |
|            | Rema                        | rks -          |                |               |                        |                             |         |              |             |              |
|            |                             |                |                |               |                        |                             |         |              |             |              |
|            |                             |                |                |               |                        |                             | Print M | odify        |             | Submit       |
|            |                             |                |                |               |                        |                             |         |              |             |              |
|            |                             |                |                |               |                        |                             |         |              |             |              |
|            |                             |                |                |               |                        |                             |         |              |             |              |

**Preview Seasonal Schedule Application** 

1.1.4.2 A message indicating that the application is submitted successfully will be displayed. Users will be prompted to submit supporting documents or applications for lease aircraft / special operation, if required.

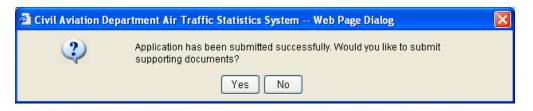

- 1.1.4.3 Click Yes to submit the following supporting documents. Refer to Submit Supporting Document details on:
  - a. Aerodrome Operating Minima
  - b. Air Operator Certificate
  - c. Certificate of Airworthiness
  - d. Insurance Certificate
  - e. Noise Certificate
  - f. Operation Specification
  - g. Pilots' Airport and Routes Qualification
  - h. TCASII (Version 7)
  - i. Certificate of Registration
  - j. Designation Note
  - k. Others

1.1.4.4 Click No if submission of supporting documents is not required. Users will be prompted to submit lease aircraft application.

| 🗿 Civil Aviation Department Air Traf 🗙   |
|------------------------------------------|
| Do you want to apply for lease aircraft? |
| Yes No                                   |

1.1.4.5 Click Yes to submit related lease aircraft application, refer to **Submit Lease** Aircraft Application for details. Click No if lease aircraft application is not required. Users will be prompted to submit applications special operations e.g. code sharing.

| 🗿 Civil Avia | tion Department Air Traffic Statistics Syst 🔀           |
|--------------|---------------------------------------------------------|
| 2            | Would you like to submit special operation application? |
|              | Yes No                                                  |

- 1.1.4.6 Click Yes to submit related special operation application, refer to details on **Submit Special Operation Application**. Click No if special operation application is not required.
- 1.1.4.7 A system generated message will be sent to the user's inbox confirming that the application has been submitted to CAD for processing. An email will be sent to the email address of the Responsible Person of this account to remind users to check inbox message.

| User ID: AHK001                                                                              |                     |
|----------------------------------------------------------------------------------------------|---------------------|
| Civil Aviation Department Air Traffic Statistics System User Name: AHK Air Hong Kong Limited | > 📥 🏧               |
| View 🔻 Application 👻 HKIA Data 👻 Admin 💌                                                     |                     |
| Messages                                                                                     |                     |
|                                                                                              |                     |
| Inbox Outbox                                                                                 |                     |
| Advanced Search                                                                              |                     |
| Oldest mails will be purged for inbox exceeding 200 messages                                 |                     |
|                                                                                              | eived Date / Time 🔻 |
| SYSTEM Scheduled All-Cargo has been submitted. 000000000077                                  | 16/12/2008 11:34    |
| Refres                                                                                       | sh Remove           |
|                                                                                              |                     |
|                                                                                              |                     |
|                                                                                              |                     |
|                                                                                              |                     |
|                                                                                              |                     |
|                                                                                              |                     |
|                                                                                              |                     |
|                                                                                              |                     |
|                                                                                              |                     |
| a                                                                                            | Local intranet      |

Messages

# 1.1.5 Update Seasonal Scheduled All-Cargo Flight Application

1.1.5.1 From the Main menu, click *View* → click *Application*. The Search Application screen will be displayed. Users can add/modify/delete flight schedules in previously saved applications.

| Civil Aviation Department Air   | r Traffic Statistics System - Microsoft Internet Explorer |                        |                                        |                      |
|---------------------------------|-----------------------------------------------------------|------------------------|----------------------------------------|----------------------|
| Civil Aviation De               | partment Air Traffic Statistics System                    | User ID:<br>User Name: | AHK001<br>AHK Air Hong Kong<br>Limited | 🔶 📥 🎬                |
| View Application H              | SIA Data 🔻 Admin 🔻                                        |                        |                                        |                      |
| N Messages                      |                                                           |                        |                                        |                      |
| Application                     |                                                           |                        |                                        |                      |
| Flight Schedule                 |                                                           |                        |                                        |                      |
| Ad Special Operations           |                                                           |                        |                                        |                      |
| Oldest mails will be purged for | r inbox exceeding 200 messages                            |                        |                                        |                      |
| Sender                          | Subject                                                   |                        | Reference No.                          | Received Date / Time |
| No records available.           |                                                           |                        |                                        | Defeash Demonstra    |
|                                 |                                                           |                        |                                        | Refresh Remove       |
|                                 |                                                           |                        |                                        |                      |
|                                 |                                                           |                        |                                        |                      |
|                                 |                                                           |                        |                                        |                      |
|                                 |                                                           |                        |                                        |                      |
|                                 |                                                           |                        |                                        |                      |
|                                 |                                                           |                        |                                        |                      |
|                                 |                                                           |                        |                                        |                      |
|                                 |                                                           |                        |                                        |                      |
|                                 |                                                           |                        |                                        |                      |
| 🙆 Done                          |                                                           |                        | 3                                      | 🔒 🧐 Local intranet 🛒 |

Main Menu

From the list of draft applications, click <u>Reference No.</u> link to open the application.

| Civil Aviation Department Air T | raffic Statistics System - Mi | icrosoft Internet | t Explorer  |                  |                       |                                |                           |  |  |  |  |
|---------------------------------|-------------------------------|-------------------|-------------|------------------|-----------------------|--------------------------------|---------------------------|--|--|--|--|
| Civil Aviation Depa             | artment Air Traffic Stati     | stics System      | I           | User I<br>User N |                       | ong Kong                       | 🔶 📥 🌄                     |  |  |  |  |
| View View Application HKIA      | Data 🔻 Admin 🔻                |                   | _           |                  |                       |                                |                           |  |  |  |  |
| Search Application              |                               |                   |             |                  |                       |                                |                           |  |  |  |  |
| Operator (ICAO)                 | АНК                           |                   |             | Operator Na      | ne AHK Air Hond       | a Kona Limited                 | ^                         |  |  |  |  |
| Application Type                | Scheduled Passenger           | Scheduled         | I All-Cardo | ·                | r Passenger           | Charter All-Car                | ao                        |  |  |  |  |
|                                 | Extra Section Passenger       |                   | on All-Carg |                  | Non-Revenue           | State/Military                 | -                         |  |  |  |  |
|                                 | 📃 Schedule Change             | 📃 Special Op      | peration    | 📃 Lease          | Aircraft              | 📃 Supporting Doc               | ument                     |  |  |  |  |
| Reference No.                   | to                            |                   |             |                  |                       |                                |                           |  |  |  |  |
| Submitted Date / Time           | JAN 15 to                     | JAN<br>1 s (dd/mm | huuu i      | Stat             | ~                     |                                |                           |  |  |  |  |
|                                 | LAS                           |                   | (1111)      |                  |                       |                                |                           |  |  |  |  |
|                                 |                               |                   |             |                  |                       | R                              | eset Search               |  |  |  |  |
| Submitted Applications          |                               |                   |             |                  |                       |                                | Back to Top               |  |  |  |  |
| Operator                        | Name                          | Application T     | ype         | Reference No.    | Submitted Dat<br>Time | te / Last<br>Processed<br>Date | Status                    |  |  |  |  |
| Drafted Applications            |                               |                   |             |                  |                       |                                | Back to Top               |  |  |  |  |
|                                 | Operator Name                 |                   | Applic      | ation Type       | Reference No.         | Earliest Eff. Date             | Last Saved Date /<br>Time |  |  |  |  |
| AHK Air Hong Kong Limited       |                               |                   | Scheduled   | i All-Cargo      | 000000000077          | 26/10/200                      | 3 16/12/2008 12:10:24     |  |  |  |  |
|                                 |                               |                   |             |                  |                       |                                | Delete                    |  |  |  |  |
| <                               |                               |                   |             |                  |                       |                                | >                         |  |  |  |  |
| 🙆 Done                          |                               |                   |             |                  |                       | ≜                              | Sucal intranet            |  |  |  |  |
|                                 |                               |                   |             |                  | -Reference No         | link                           |                           |  |  |  |  |

**Search Application** 

1.1.5.2 Update Seasonal Schedule Application screen is displayed.

| 🖹 Civil Aviat   | Civil Aviation Department Air Traffic Statistics System - Microsoft Internet Explorer                                                                               |                                          |               |                  |                |                        |                                        |         |            |           |  |  |  |  |  |
|-----------------|----------------------------------------------------------------------------------------------------|------------------------------------------|---------------|------------------|----------------|------------------------|----------------------------------------|---------|------------|-----------|--|--|--|--|--|
|                 |                                                                                                    | Department A                             |               | Statistics Sy    | /stem          | User ID:<br>User Name: | AHK001<br>AHK Air Hong Kong<br>Limited | 8       |            | exit<br>o |  |  |  |  |  |
| View 🔻          | Application 🔻                                                                                                    |                                          | dmin 🔻        |                  |                |                        |                                        |         |            |           |  |  |  |  |  |
| Update          | Seasonal So                                                                                                    | hedule Appli                             | cation        |                  |                |                        |                                        |         |            |           |  |  |  |  |  |
|                 | Reference N                                                                                                    | o. 00000000077                           | 7             |                  |                |                        |                                        |         |            |           |  |  |  |  |  |
|                 | *Seaso                                                                                                    | n 💿 Winter 200                           | )8 🔘 Sumr     | ner 2009         | Service Typ    | e Sch Cargo            |                                        |         |            |           |  |  |  |  |  |
|                 | Operator (ICA)                                                                                                    | )) AHK                                   |               |                  | Operator Nam   | e AHK Air Hong Kong    | g Limited                              |         |            |           |  |  |  |  |  |
| Flight Sch      | adulas                                                                                                    |                                          |               |                  |                |                        |                                        |         | Back       | to Top    |  |  |  |  |  |
|                 | Effo                                                                                                    | ctive Period                             | DOP           | Aircraft Trave   | Cargo Capacity |                        | Dauta                                  | Local   |            | Next      |  |  |  |  |  |
| Flight          | From                                                                                                    | To                                       | 1234567       | Aircraft Type    | (kg)           |                        | Route                                  | STA     |            | Date      |  |  |  |  |  |
| AHK00           |                                                                                                    |                                          |               | B747             |                | HKG-PEN                |                                        |         | 1100       |           |  |  |  |  |  |
|                 | 26/10/2                                                                                                    | 28/03/2009                               | 1 3 5 7       | 8747             | 100,000        | PEN-HKG                |                                        | 2200    |            |           |  |  |  |  |  |
|                 | MRK002         20/10/2006         20/03/2003         1 3 3 7         BY 47         100,000         FEMRICO         2200           Remove         Modify         Add |                                          |               |                  |                |                        |                                        |         |            |           |  |  |  |  |  |
| Code Des        |                                                                                                    |                                          |               |                  |                |                        |                                        |         | Back       | to Top    |  |  |  |  |  |
|                 |                                                                                                    | e B747 - Beoing Bi<br>Penang/Internation |               | ghter            |                |                        |                                        |         |            |           |  |  |  |  |  |
| ALIKOUT, ALI    | KOUZ . I OILI LIN-                                                                                                    | renang/internation                       | ai            |                  |                |                        |                                        |         | E          | dit       |  |  |  |  |  |
|                 | Ren                                                                                                    | arks (Please click                       | to input rema | 'ks)             |                |                        |                                        |         |            |           |  |  |  |  |  |
|                 | - Con                                                                                                    | unto (                                   | •             | ·                |                |                        |                                        |         |            |           |  |  |  |  |  |
|                 |                                                                                                    |                                          |               |                  |                |                        | Discard                                | Preview | S          | ave       |  |  |  |  |  |
| Create Date: 16 | 6/12/2008 10:47                                                                                                    | Created By: Al                           | HK Air Hong K | ong Limited      |                |                        |                                        |         |            |           |  |  |  |  |  |
| Last Update Da  | ate: 27/12/2008 14:0                                                                                                    | B Last Updated B                         | By: AHK Air H | ong Kong Limited |                |                        |                                        |         |            |           |  |  |  |  |  |
|                 |                                                                                                    |                                          |               |                  |                |                        |                                        |         |            |           |  |  |  |  |  |
|                 |                                                                                                    |                                          |               |                  |                |                        |                                        |         |            |           |  |  |  |  |  |
|                 |                                                                                                    |                                          |               |                  |                |                        |                                        |         |            |           |  |  |  |  |  |
|                 |                                                                                                    |                                          |               |                  |                |                        |                                        |         |            |           |  |  |  |  |  |
|                 |                                                                                                    |                                          |               |                  |                |                        |                                        |         |            |           |  |  |  |  |  |
| Done            |                                                                                                    |                                          |               |                  |                |                        |                                        | A 🕯     | Local intr | anet      |  |  |  |  |  |

**Update Seasonal Schedule Application** 

1.1.5.3 To add a flight schedule,

a. Click Add under *Flight Schedules* grid. Add Seasonal Scheduled Flights screen is displayed.

| 🖹 Civil Aviatio | on Department Air               | Traffic Statistics | Sys | tem | W | eb Pa | ige D | ialo | 8 |           |                    |                                                                           |       |           |      |   |
|-----------------|---------------------------------|--------------------|-----|-----|---|-------|-------|------|---|-----------|--------------------|---------------------------------------------------------------------------|-------|-----------|------|---|
| Add Seaso       | onal Schedule                   | d Flights          |     |     |   |       |       |      |   |           |                    |                                                                           |       |           |      |   |
| Add Sched       | dd Scheduled Flight Back to Top |                    |     |     |   |       |       |      |   |           |                    |                                                                           |       |           |      |   |
| * Flight No.    | *Effective Peri                 | od (dd/mm/yyyy)    |     |     |   | DOP   |       |      |   | *Aircraft | *Cargo<br>Capacity | *Route (indicate '*' in port for Ferry /<br>Technical Stop to / from HKG) |       | (HH24:MI) |      |   |
|                 | From                            | To                 | 1   | 2   | 3 | 4     | 5     | 6    | 7 | Туре      | (kg)               | e.g. SIN*-HKG-ANC*-LAX                                                    | STA   | STD       | Date |   |
|                 |                                 |                    |     |     |   |       |       |      |   | ?         |                    | 2 /                                                                       |       |           | ~    |   |
|                 |                                 | JAN<br>12          |     |     |   |       |       |      |   | ?         |                    | · · · · · · · · · · · · · · · · · · ·                                     |       |           | ~    |   |
|                 |                                 |                    |     |     |   |       |       |      |   |           |                    | Di                                                                        | scard |           | Save |   |
|                 |                                 |                    |     |     |   |       |       |      |   |           |                    |                                                                           |       |           |      | * |

Add Seasonal Scheduled Flights

b. Enter either a pair of flight schedules or a single inbound/outbound flight at one time.

| Add Seas                                        | dd Seasonal Scheduled Flights<br>Idd Sebeduled Flight                                                                                                    |              |   |   |          |   |          |            |                    |                                                                           |               |                        |        |      |      |
|-------------------------------------------------|----------------------------------------------------------------------------------------------------|--------------|---|---|----------|---|----------|------------|--------------------|---------------------------------------------------------------------------|---------------|------------------------|--------|------|------|
| Add Sched                                       | dd Scheduled Flight Back to Top Back to Top Cargo Cargo Carg |              |   |   |          |   |          |            |                    |                                                                           |               |                        |        |      |      |
| *Flight No. *Effective Period (dd/mm/yyyy) *DOP |                                                                                                    |              |   |   |          |   |          | * Aircraft | *Cargo<br>Capacity | *Route (indicate '*' in port for Ferry /<br>Technical Stop to / from HKG) | Local<br>(HH2 | Next<br>Date           |        |      |      |
|                                                 | From                                                                                                    | To           | 1 | 2 | 3        | 4 | 5        | 6          | 7                  | Туре                                                                      | (kg)          | e.g. SIN*-HKG-ANC*-LAX | STA    | STD  | Date |
| AHK003                                          | 26/10/2008 JAN                                                                                                    | 28/03/2009 1 |   |   | <b>V</b> |   | <b>~</b> |            | <b>~</b>           | B747 💽                                                                    | 100000        | HKG-MNL 💽 🍠            |        | 0900 | *    |
|                                                 | JAN<br>12                                                                                                    | JAN<br>1.2   |   |   |          |   |          |            |                    | ?                                                                         |               | ? 🥬                    |        |      | *    |
|                                                 |                                                                                                    |              |   |   |          |   |          |            |                    |                                                                           |               |                        | iscard |      | ave  |

**Add Seasonal Scheduled Flights** 

c. Click **Save** to save the new flight schedule(s). A message indicating that the flight schedule is saved successfully will be displayed.

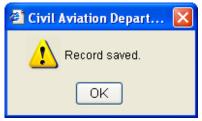

d. Click OK. Update Seasonal Schedule Application screen is displayed with updated information in the *Flight Schedules* grid.

| Flig | Flight Schedules |            |            |         |                |                |         |       |      |      |  |  |  |  |  |
|------|------------------|------------|------------|---------|----------------|----------------|---------|-------|------|------|--|--|--|--|--|
|      | Flight No.       | Effective  | Period     | DOP     | Aircraft Type  | Cargo Capacity | Route   | Local | Time | Next |  |  |  |  |  |
|      | riight No.       | From       | To         | 1234567 | All craft Type | (kg)           | Route   | STA   | STD  | Date |  |  |  |  |  |
|      | AHK001           | 26/10/2008 | 28/03/2009 | 1357    | B747           | 100,000        | HKG-PEN |       | 1100 |      |  |  |  |  |  |
|      | AHK002           | 26/10/2008 | 28/03/2009 | 1357    | B747           | 100,000        | PEN-HKG | 2200  |      |      |  |  |  |  |  |
|      | AHK003           | 26/10/2008 | 28/03/2009 | 1357    | B747           | 100,000        | HKG-MNL |       | 0900 |      |  |  |  |  |  |

newly added flight schedule

Seasonal Scheduled All-Cargo Application Flight Schedules grid (with newly added flight schedule)

- e. Repeat steps a to d above to add another flight schedule or click **Discard** to discard entered details and return to **Update Seasonal Schedule Application** screen.
- 1.1.5.4 To modify a seasonal scheduled all-cargo flight schedule,
  - a. Select the flight by ticking the checkbox beside the flight. Only one flight schedule can be selected at one time.

| Flig | ht Schedul    | es             |            |         |                |                |         |      | Ba   | ck to Top |
|------|---------------|----------------|------------|---------|----------------|----------------|---------|------|------|-----------|
|      | Flight No.    | Effective      | Period     | DOP     | Aircraft Type  | Cargo Capacity | Route   | Loca | Time | Next      |
|      | Flight No.    | From           | To         | 1234567 | All chart Type | (kg)           | Route   | STA  | STD  | Date      |
|      | AHK001        | 26/10/2008     | 28/03/2009 | 1357    | B747           | 100,000        | HKG-PEN |      | 1100 |           |
|      | AHK002        | 26/10/2008     | 28/03/2009 | 1357    | B747           | 100,000        | PENHKG  | 2200 |      |           |
|      | AHK003        | 26/10/2008     | 28/03/2009 | 1357    | B747           | 100,000        | HKG-MNL |      | 0900 |           |
| E.   | tick this che | ckbox to selec | t a flight | ·       | ·              | •              |         |      |      |           |

| b. | Click Modify | . Update Seasonal Scheduled Flight screen is displayed. |
|----|--------------|---------------------------------------------------------|
|----|--------------|---------------------------------------------------------|

| Jpdate S    | easonal Sche                      | duled Flight |  |  |                                                                                                    |   |   |   |           |      |                    |                                                                           |                             |                         |      |      |
|-------------|-----------------------------------|--------------|--|--|----------------------------------------------------------------------------------------------------|---|---|---|-----------|------|--------------------|---------------------------------------------------------------------------|-----------------------------|-------------------------|------|------|
| Jpdate Sc   | date Scheduled Flight Back to Top |              |  |  |                                                                                                    |   |   |   |           |      |                    |                                                                           |                             |                         |      |      |
| *Flight No. | od (dd/mm/yyyy)                   |              |  |  | DOP                                                                                                    | , |   |   | *Aircraft |      | *Cargo<br>Capacity | *Route (use (F) / (TS) in port for Ferry<br>Technical Stop to / from HKG) |                             | Local Time<br>(HH24:MI) |      |      |
|             | Flight No. From To                |              |  |  | 3                                                                                                    | 4 | 5 | 6 | 7         | Туре | e                  | (kg)                                                                      | e.g. SIN(F)-HKG-ANC(TS)-LAX | STA                     | STD  | Date |
| AHK003      | 26/10/2008 AN                     | 28/03/2009   |  |  | <ul> <li>Image: A start of the start of the start of</li></ul> |   |   |   |           | B747 | ۲                  | 100,000                                                                   | HKG-MNL                     |                         | 0900 | ~    |

**Update Seasonal Scheduled Flight** 

c. Modify the selected seasonal scheduled all-cargo flight schedule. For example, modify the *Scheduled Time of Departure (STD)* to "1100".

| 4 | Civil Aviati                               | on Department A | ir Traffic Statisti | cs Sy    | ysten | 1 V | Veb | Page | Dial | log  |           |                             |                                                                             |                     |      |      | X |
|---|--------------------------------------------|-----------------|---------------------|----------|-------|-----|-----|------|------|------|-----------|-----------------------------|-----------------------------------------------------------------------------|---------------------|------|------|---|
| ι | Jpdate Se                                  | easonal Sche    | duled Flight        |          |       |     |     |      |      |      |           |                             |                                                                             |                     |      |      | ^ |
|   | Update Scheduled Flight Back to Top        |                 |                     |          |       |     |     |      |      |      |           |                             |                                                                             |                     |      |      |   |
|   | *Flight No. *Effective Period (dd/mm/yyyy) |                 |                     |          |       |     | DOP |      |      |      | *Aircraft | *Cargo<br>Capacity          | *Route (use (F) / (TS) in port for Ferry /<br>Technical Stop to / from HKG) | Local Ti<br>(HH24:1 | MD   | Next | Ξ |
|   | -                                          | То              | 1                   | 2        | 3     | 4   | 5   | 6    | 7    | Туре | (kg)      | e.g. SIN(F)-HKG-ANC(TS)-LAX | STA 3                                                                       | STD                 | Date |      |   |
|   | AHK003                                     | 26/10/2008      | 28/03/2009 🏦        | <b>~</b> |       |     |     |      |      |      | B747 💽    | 100,000                     | HKG-MNL                                                                     |                     | 1100 | ~    |   |
|   |                                            |                 |                     |          |       |     |     |      |      |      |           |                             | Di                                                                          | iscard              | Sa   | ve   | _ |
|   |                                            |                 |                     |          |       |     |     |      |      |      |           |                             |                                                                             |                     |      |      | ~ |

d. Click **Save** to save the changes or click **Discard** to discard the changes. A message indicating that the flight schedule is saved successfully will be displayed.

| 🔮 Civil Aviation Depart 🔀 |
|---------------------------|
| 혽 Record saved.           |
| ОК                        |

e. Click OK. Update Seasonal Schedule Application screen is displayed with changed information.

| Flight Schedules Back to T |                             |            |            |               |                |         |         |            |      |      |
|----------------------------|-----------------------------|------------|------------|---------------|----------------|---------|---------|------------|------|------|
|                            | Flight No. Effective Period |            | DOP        | Aircraft Type | Cargo Capacity | Route   | Local   | Local Time |      |      |
|                            | Flight No.                  | From       | To         | 1234567       | All Craft Type | (kg)    | Route   | STA        | STD  | Date |
|                            | AHK001                      | 26/10/2008 | 28/03/2009 | 1357          | B747           | 100,000 | HKG-PEN |            | 1100 |      |
|                            | AHK002                      | 26/10/2008 | 28/03/2009 | 1357          | B747           | 100,000 | PEN+HKG | 2200       |      |      |
|                            | AHK003                      | 26/10/2008 | 28/03/2009 | 1357          | B747           | 100,000 | HKG-MNL |            | 1100 |      |
| changed information        |                             |            |            |               |                |         |         |            |      |      |

Seasonal Scheduled All-Cargo Application Flight Schedules grid (with updated flight schedules)

- f. Repeat steps a to e above to update another flight schedule.
- 1.1.5.5 To delete a seasonal scheduled all-cargo flight,
  - a. Select the flight by ticking the checkbox beside the flight to be deleted. Only one flight schedule can be deleted at a time. If the selected flight is in a pair, the corresponding pair flight will also be deleted. Click Remove under *Flight Schedules* grid to delete the selected flight.

|   | Flight Ma  | Effective Period |            | DOP     | P Aircraft Turns | Cargo Capacity | Dauta   | Local | Local Time |      |
|---|------------|------------------|------------|---------|------------------|----------------|---------|-------|------------|------|
|   | Flight No. | From             | To         | 1234567 | Aircraft Type    | (kg)           | Route   | STA   | STD        | Date |
|   | AHK001     | 26/10/2008       | 28/03/2009 | 1357    | B747             | 100,000        | HKG-PEN |       | 1100       |      |
|   | AHK002     | 26/10/2008       | 28/03/2009 | 1357    | B747             | 100,000        | PENHKG  | 2200  |            |      |
| • | AHK003     | 26/10/2008       | 28/03/2009 | 1 3 5 7 | B747             | 100,000        | HKG-MNL |       | 1100       |      |

b. A message will be prompted to confirm deletion.

| Civil Aviation Depart | × |
|-----------------------|---|
| Delete Record(s)?     |   |
| Yes No                |   |

- c. Click Yes to proceed with deletion or click No to cancel deletion and return to **Update Seasonal Schedule Application** screen.
- d. Repeat steps a to c above to remove another flight schedule.
- 1.1.5.6 To update the new codes description,
  - Click **Edit** from the *Code Description grid*. **Input Description for New Codes** screen will be displayed. Modify the information.
  - Click **Save** to save the changes.

| 🖀 Civil Aviation Department Air Traffic Statistics System Web Page Dialog |                 |                           |   |  |  |  |
|---------------------------------------------------------------------------|-----------------|---------------------------|---|--|--|--|
| Input Descriptio                                                          | n for New Codes |                           | < |  |  |  |
| Field                                                                     | Code            | 'Description              |   |  |  |  |
| Aircraft Type                                                             | B747            | Beoing B747-400 Freighter |   |  |  |  |
| Port                                                                      | PEN             | Penang/International      |   |  |  |  |
|                                                                           |                 | Save                      |   |  |  |  |
|                                                                           |                 |                           | × |  |  |  |

#### **Description for New Codes**

1.1.5.7 After updating the application, click **Preview** to preview / submit the application. For details, please refer to sections 1.1.3 and 1.1.4.